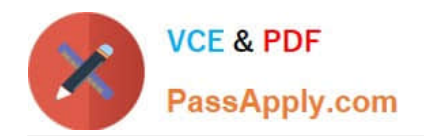

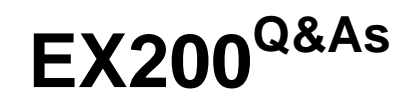

# Red Hat Certified System Administrator - RHCSA

# **Pass RedHat EX200 Exam with 100% Guarantee**

Free Download Real Questions & Answers **PDF** and **VCE** file from:

**https://www.passapply.com/ex200.html**

100% Passing Guarantee 100% Money Back Assurance

Following Questions and Answers are all new published by RedHat Official Exam Center

**C** Instant Download After Purchase

**83 100% Money Back Guarantee** 

- 365 Days Free Update
- 800,000+ Satisfied Customers

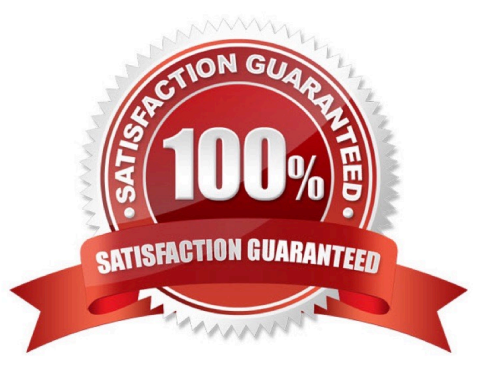

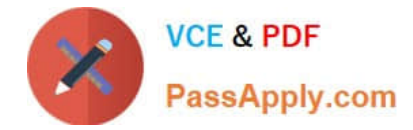

## **QUESTION 1**

Locate all the files owned by ira and copy them to the / root/findresults directory.

Correct Answer: Check the anser in explanation.

# find / -user ira > /root/findresults (if /root/findfiles is a file) # mkdir -p /root/findresults # find / -user ira -exec cp -a {} /root/findresults\; [ if /root/findfiles is a directory] ls /root/findresults

#### **QUESTION 2**

Create the user named eric and deny to interactive login.

Correct Answer: Check the anser in explanation.

useradd eric

passwd eric

vi /etc/passwd

eric:x:505:505::/home/eric:/sbin/nologin

Which shell or program should start at login time is specified in /etc/passwd file? By default, Redhat Enterprise Linux assigns the /bin/bash shell to the users. To deny the interactive login, you should write /sbin/nologin or /bin/ false instead of login shell.

#### **QUESTION 3**

The user authentication has been provided by ldap domain in 192.168.0.254. According the following requirements to get ldapuser.

-LdapuserX must be able to login your system, X is your hostname number. But the ldapuser\\'s home directory cannot be mounted, until you realize automatically mount by autofs server.

-All ldap user\\'s password is "password".

Correct Answer: Check the anser in explanation.

system-config-authentication and

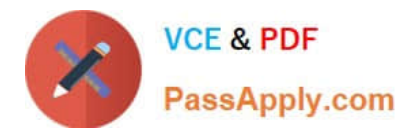

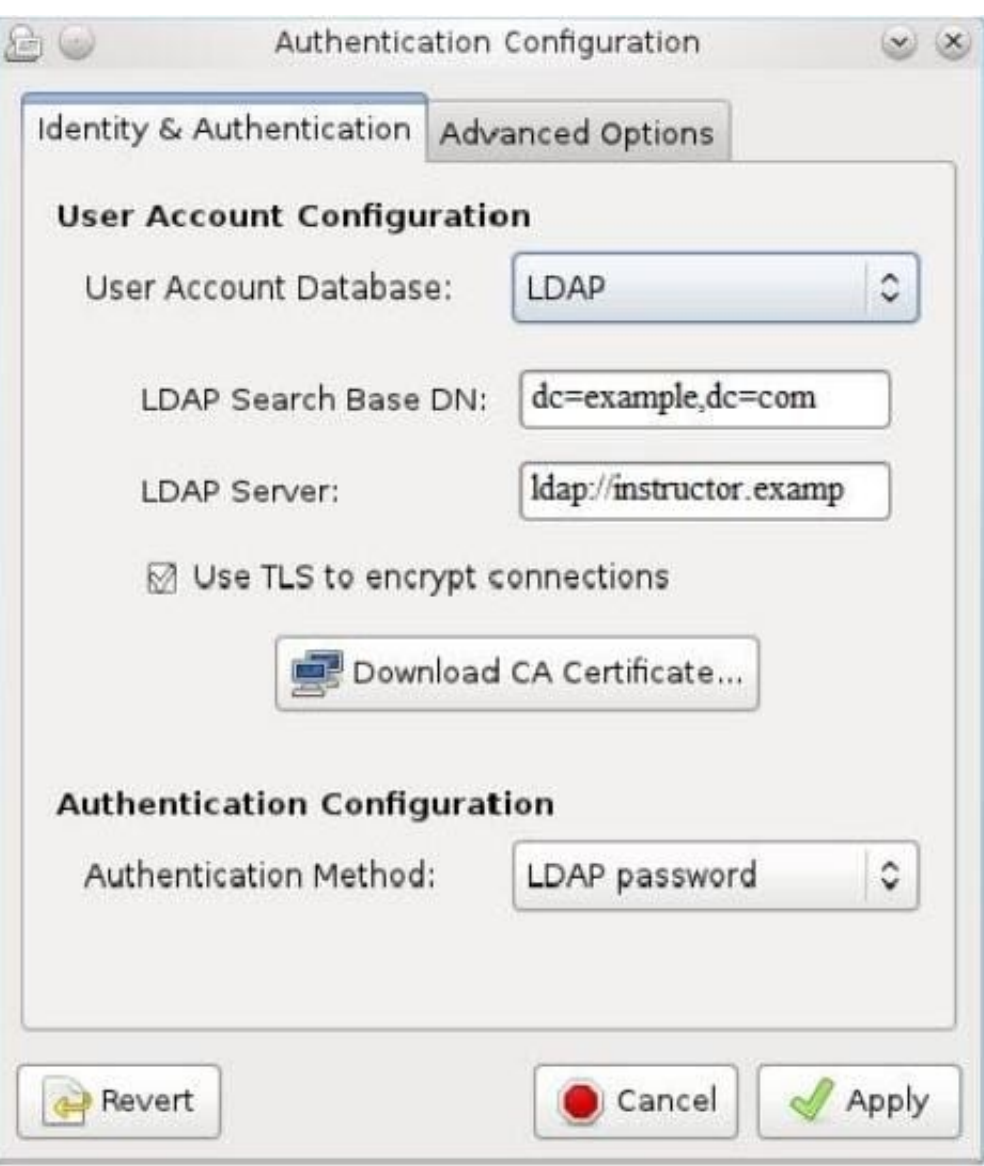

# **QUESTION 4**

Configure the FTP service in your system, allow remote access to anonymous login and download the program by this service. Service is still running after system rebooting.

Correct Answer: Check the anser in explanation.

yum install vsftpd /etc/init.d/vsftpd start chkconfig vsftpd on

## **QUESTION 5**

In the system, mounted the iso image /root/examine.iso to/mnt/iso directory. And enable automatically mount (permanent mount) after restart system.

Correct Answer: Check the anser in explanation.

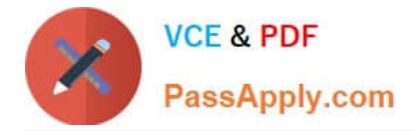

mkdir -p /mnt/iso /etc/fstab: /root/examine.iso /mnt/iso iso9660 loop 0 0 mount -a mount | grep examine

[EX200 Practice Test](https://www.passapply.com/ex200.html) [EX200 Exam Questions](https://www.passapply.com/ex200.html) [EX200 Braindumps](https://www.passapply.com/ex200.html)